## **Viewing Your Paycheck Online Through NPS Employee Self Service (ESS)**

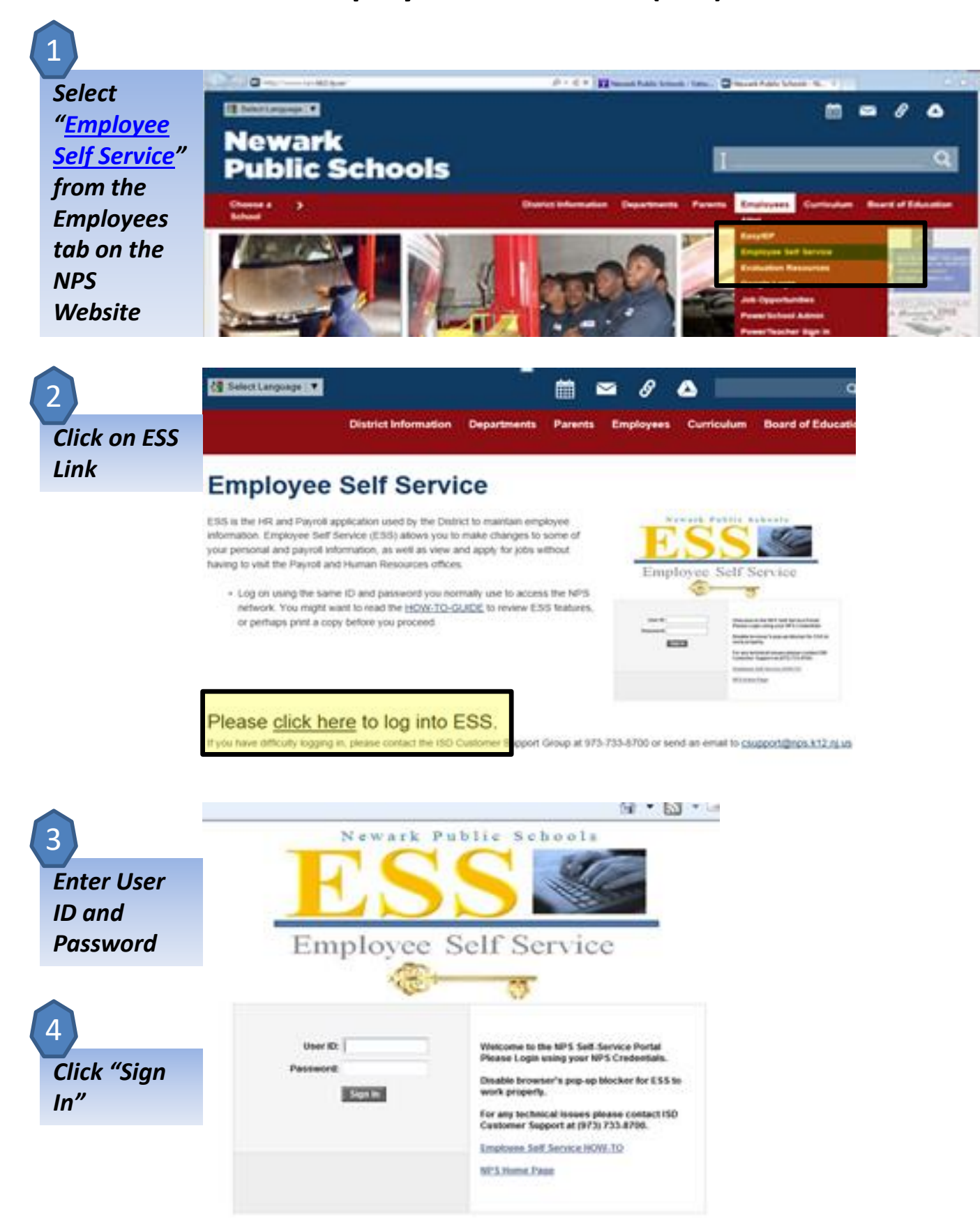

*Click Payroll and Compensation* 5

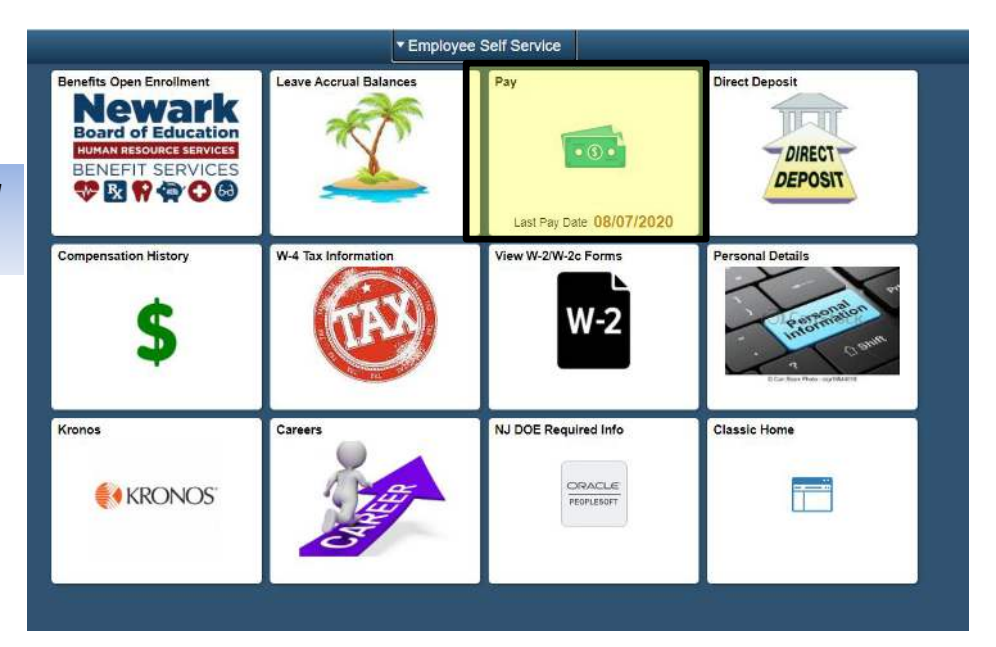

## *Click View Paycheck on the pay date you wish to see*

6

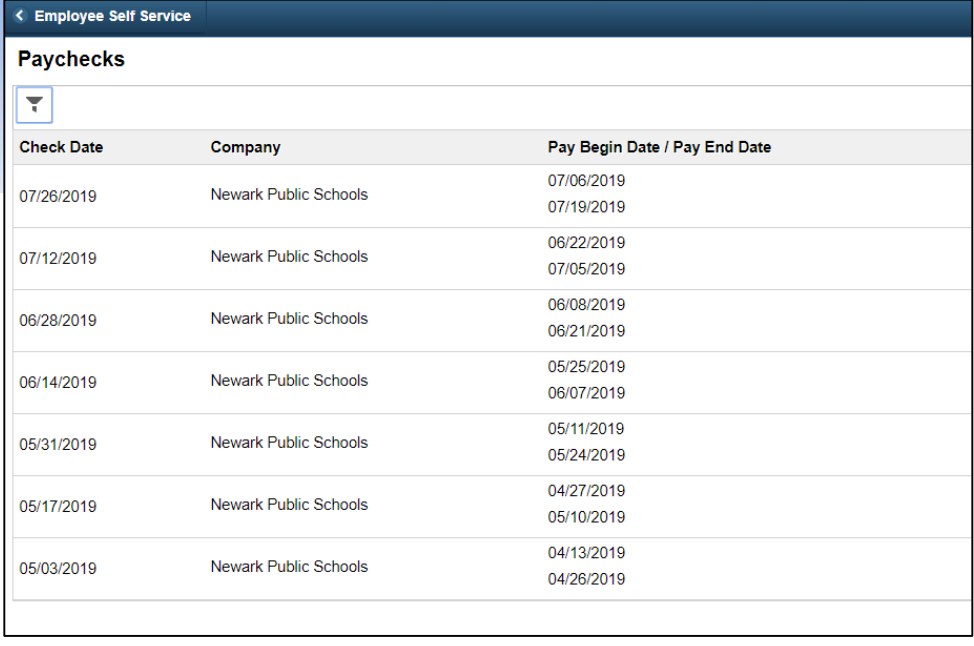